#### Welcome to Flight Reserves!

This tutorial will help you get started

#### Working with reservations

- When you complete this tutorial you should be able to...
  - Make a reservation
  - Review reservations, including detailed information
  - Modify a reservation
  - Delete a reservation

## Working with the schedule

To create a reservation, first select the desired day, then select the desired start time

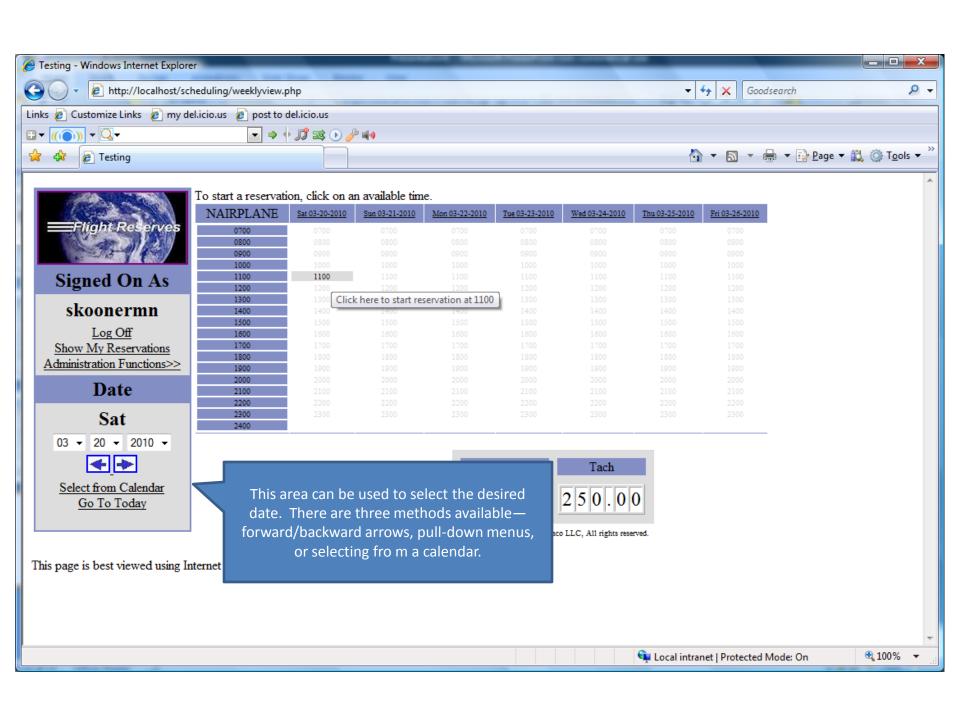

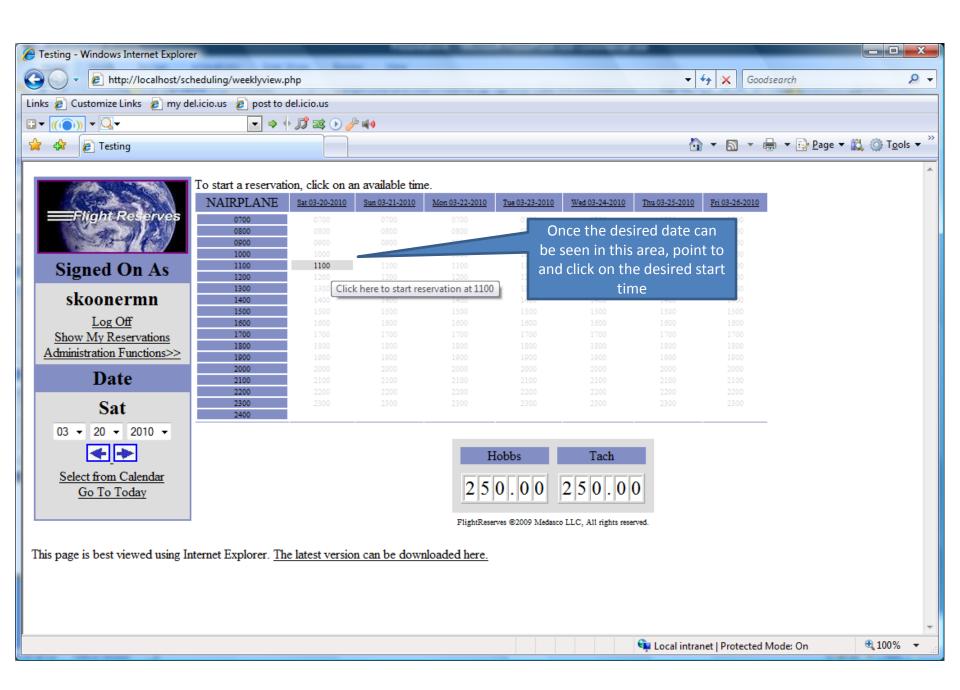

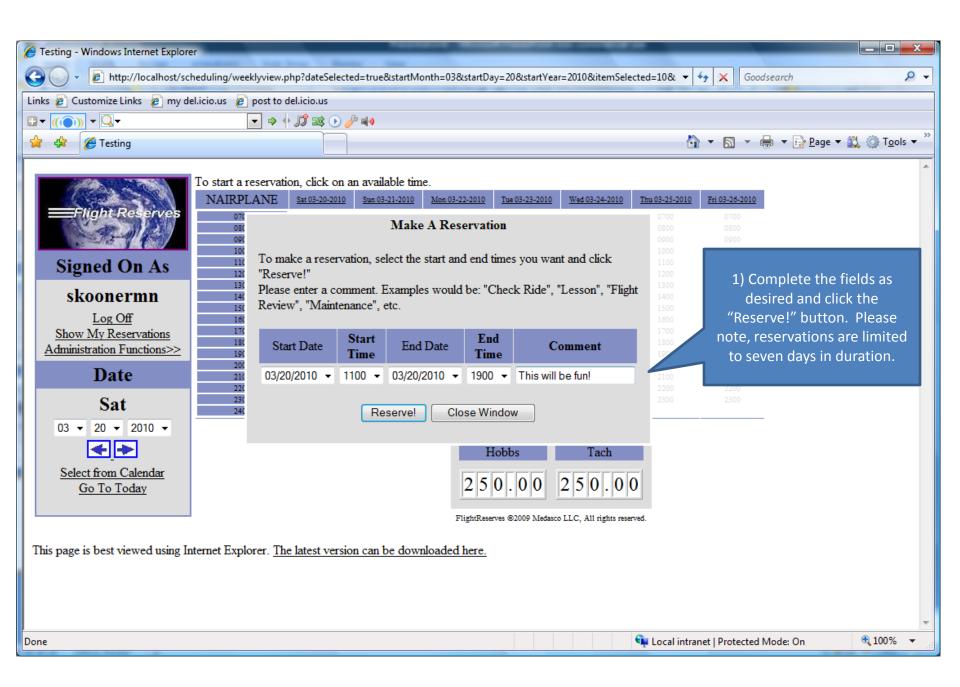

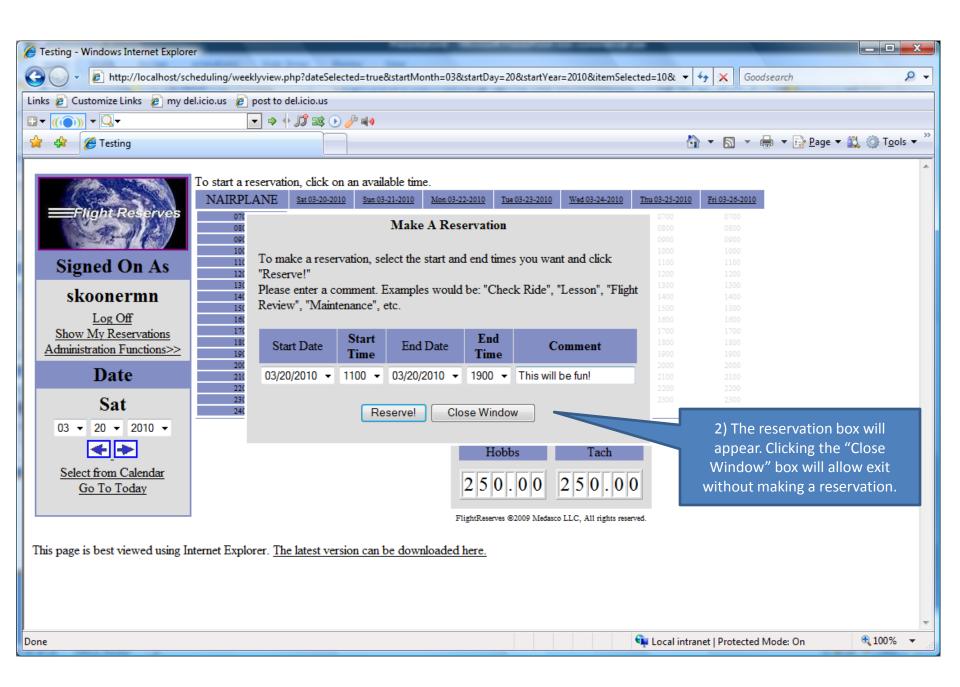

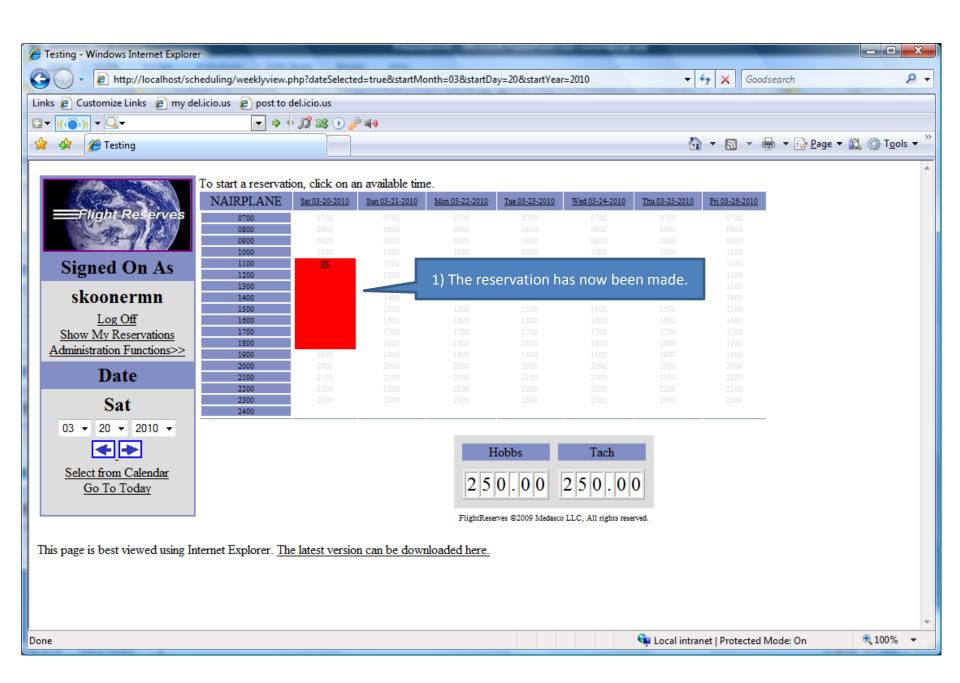

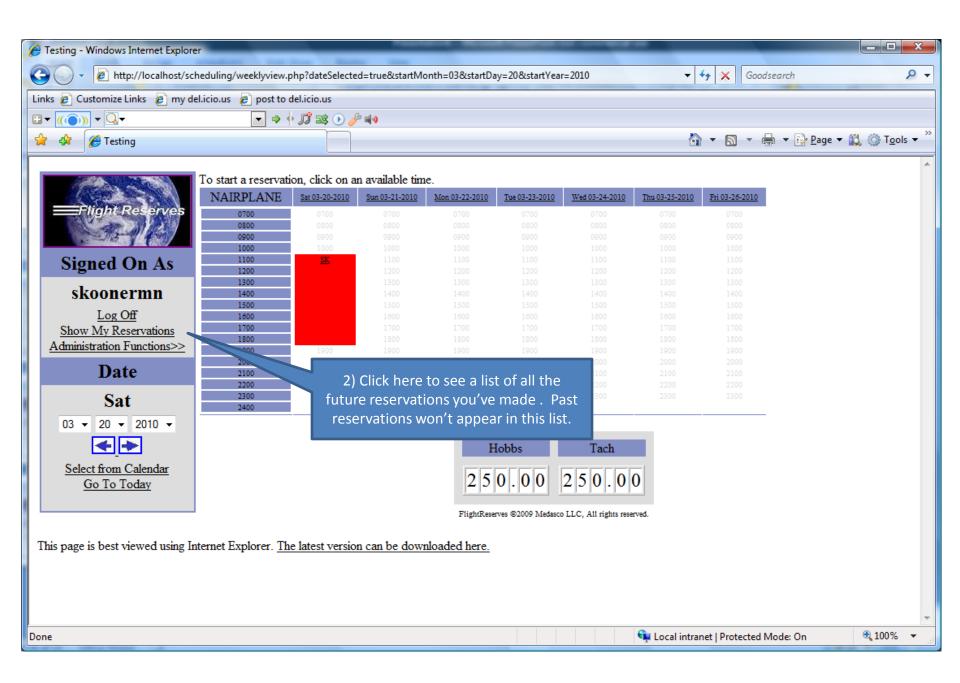

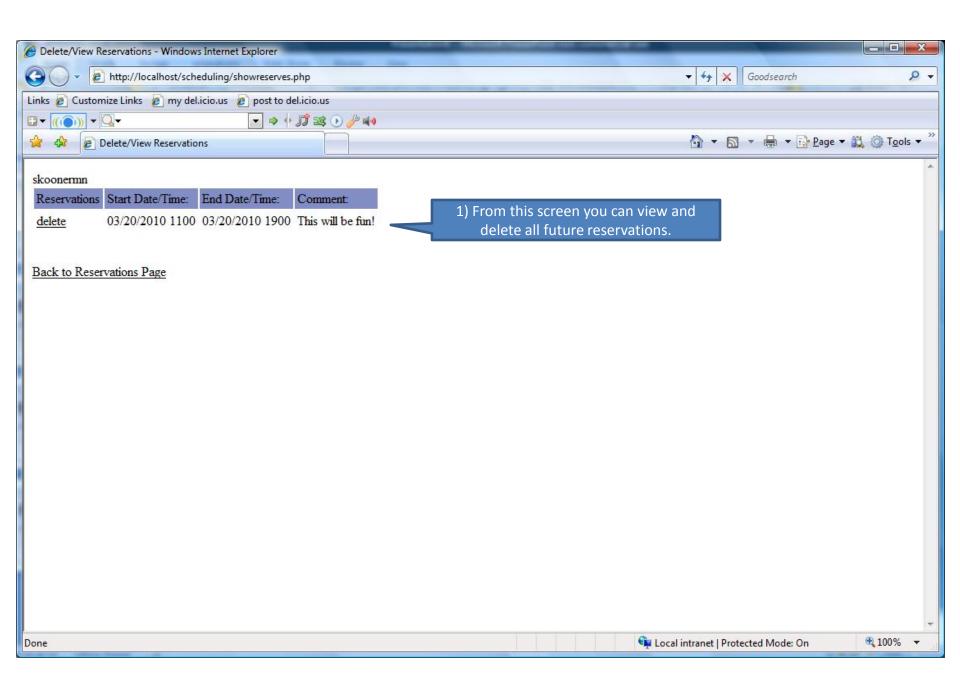

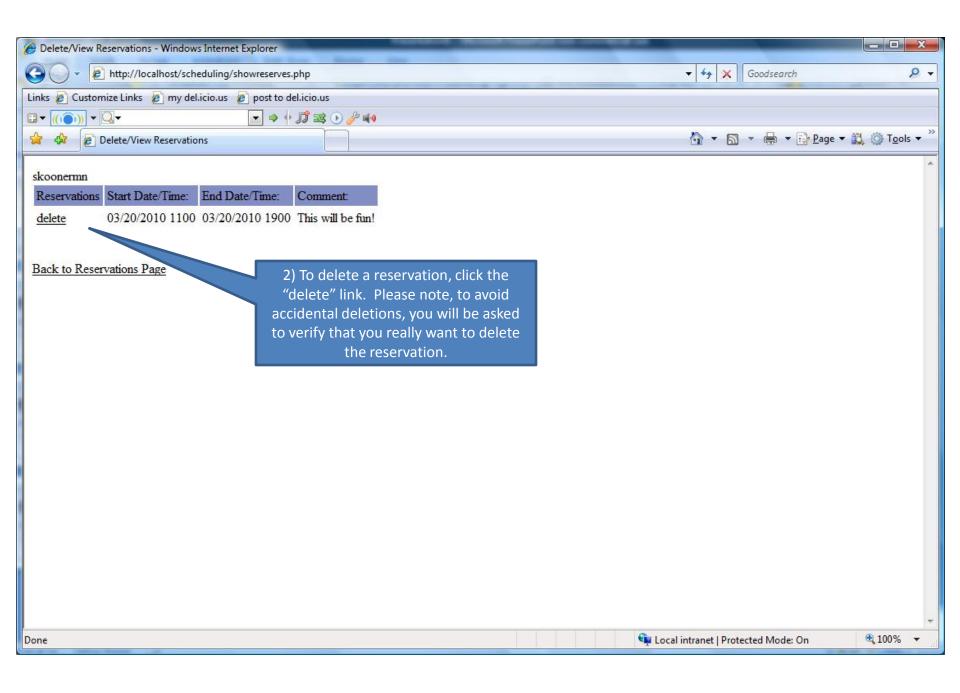

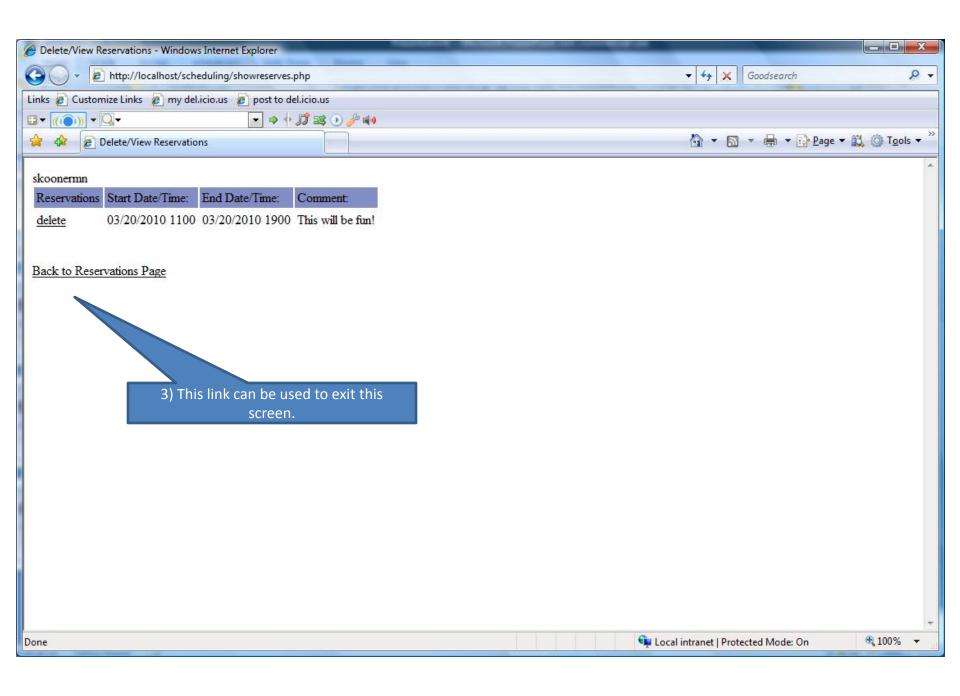

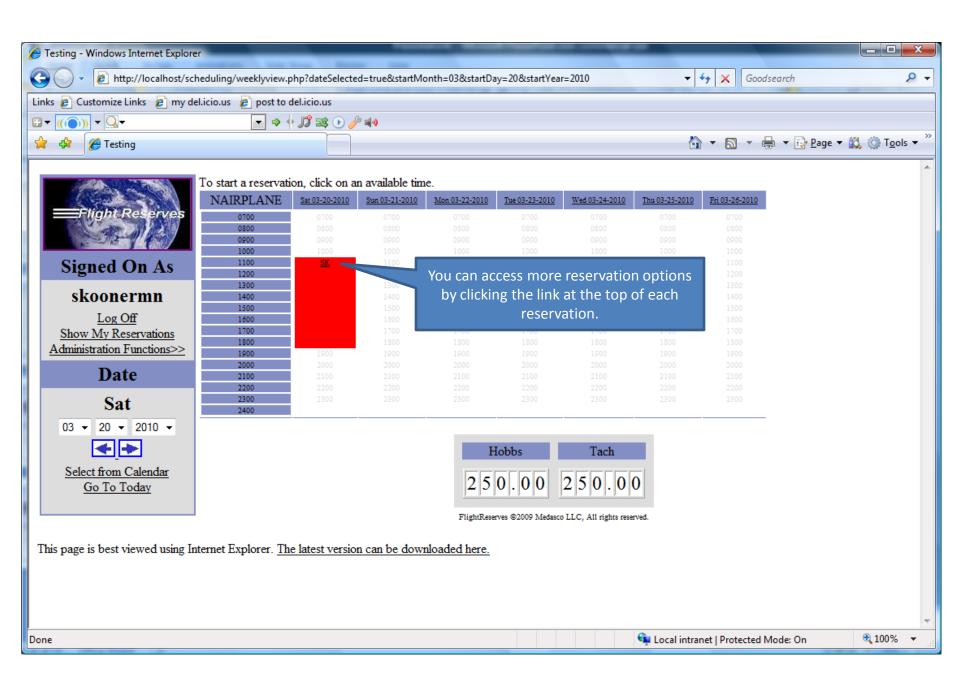

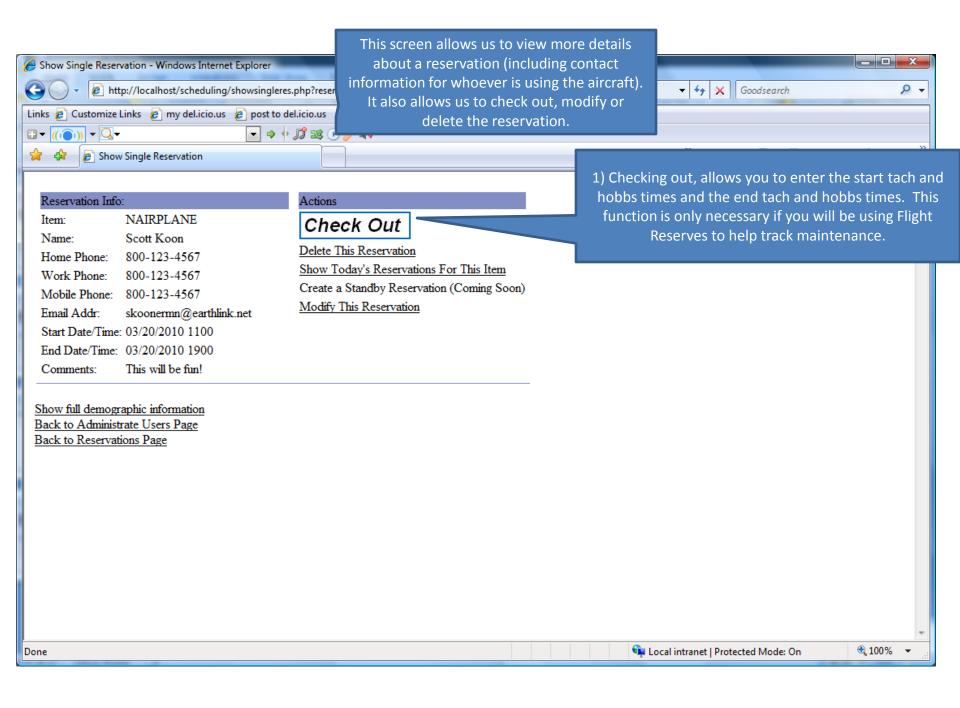

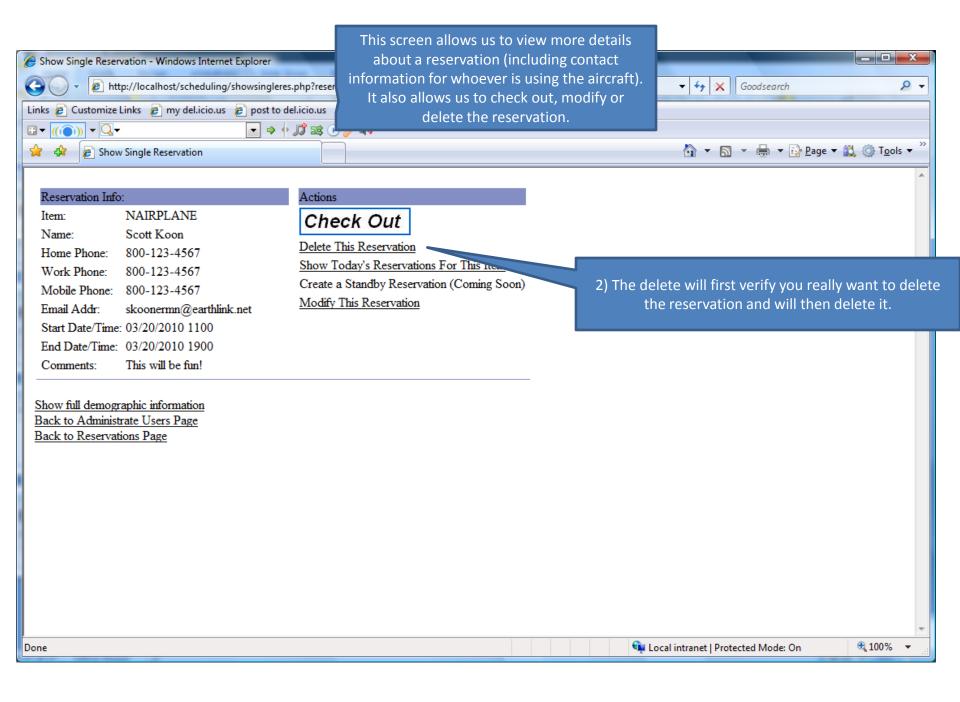

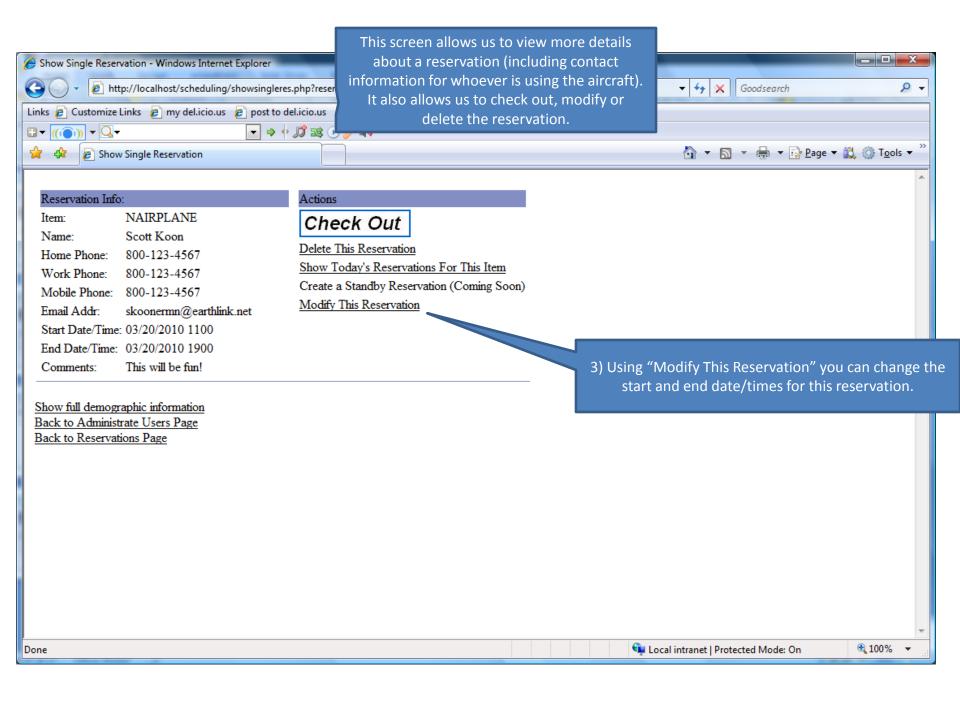

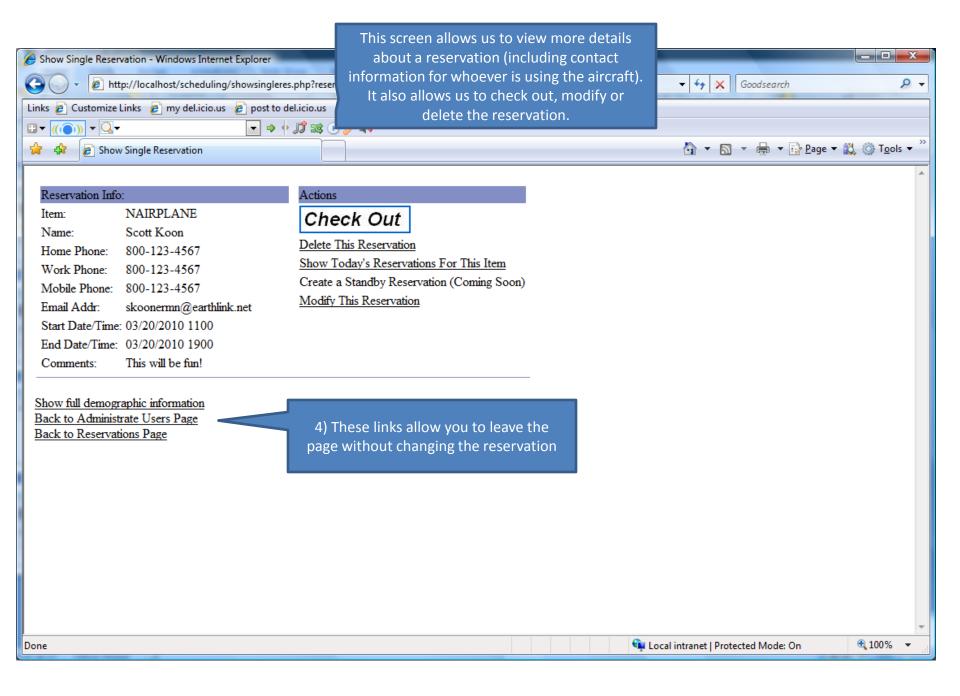

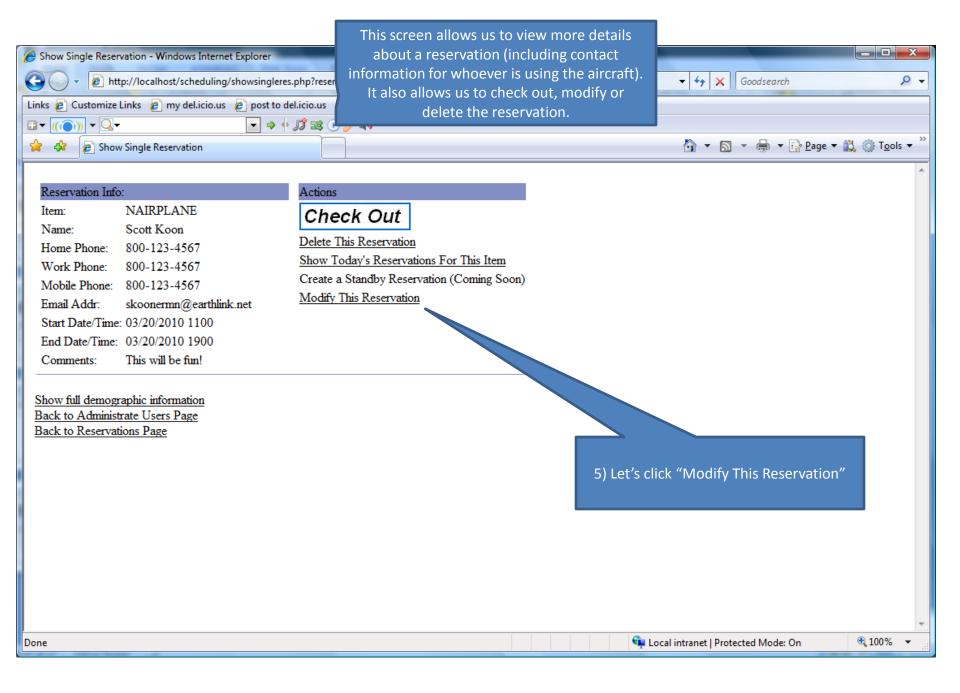

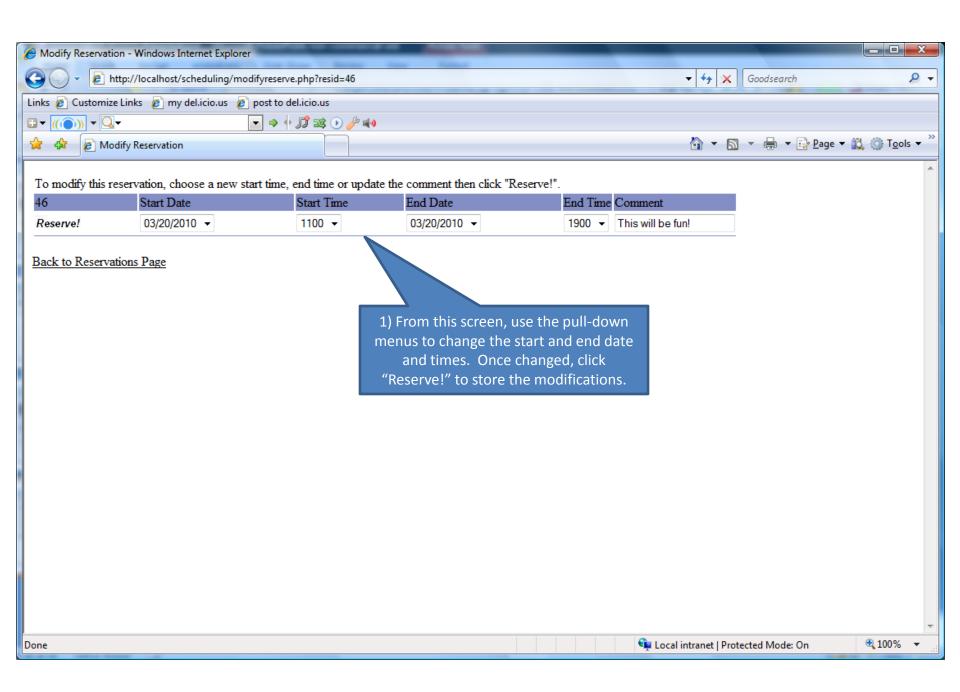

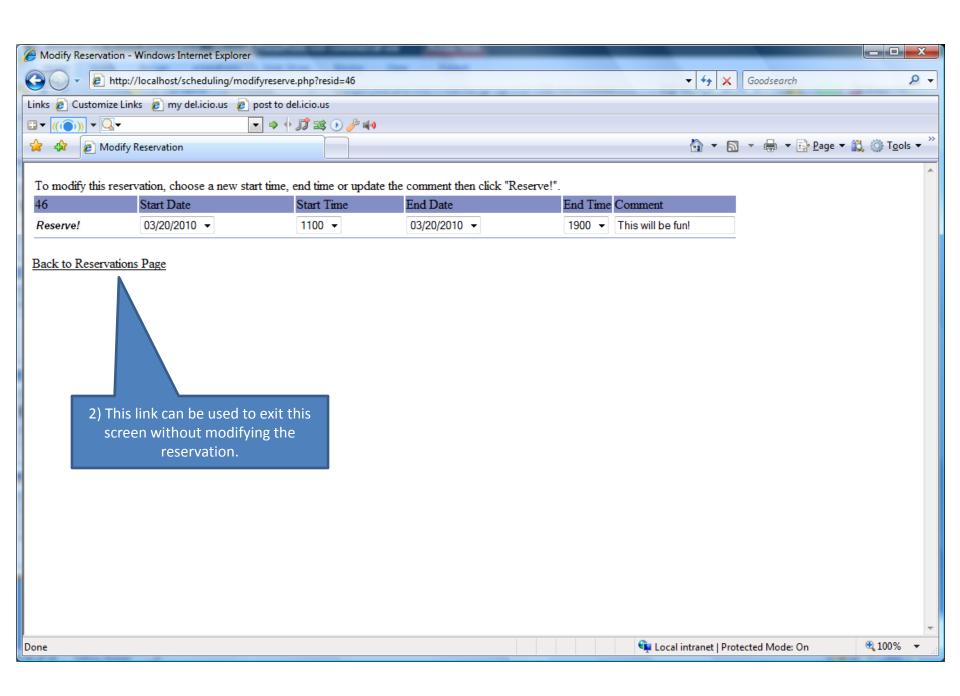

## Complete

- You should now be able to...
  - Make a reservation
  - Review reservations, including detailed information
  - Modify a reservation
  - Delete reservation

# Thank you for your interest in Flight Reserves!